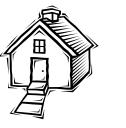

# **ENSINO DE PROBABILIDADE NO SISTEMA CALCULADORA ESTATÍSTICA**

*Renata Grigório Silva Gomes<sup>1</sup> , Liliane dos Santos Machado2 , Ronei Marcos de Moraes<sup>3</sup>*

*Abstract This paper presents the module ModProb to support learning of probability in the system Calculadora Estatística. Its goal is to help students and monitor their knowledge related to the content of the Calculus of Probabilities course. Additionally, it must evaluate restrictions and requirements to avoid the execution of invalid operations and steps. Students have as benefits the acquisition of knowledge, correction of mistakes due an inefficient learning and retaining of concepts. The module can be used locally or at distance. Its interface consists on graphical and text windows with several buttons of operations. The exception treatment of user queries is performed through the evaluation of restrictions and requirements related to the kind of distribution of probability used and the kind of action selected.* 

*Index Terms Ensino à Distância, Ensino de Estatística, Ensino de Probabilidade.* 

# **INTRODUÇÃO**

Na literatura, há muitos anos, existe uma preocupação com o desenvolvimento de ferramentas que possam auxiliar estudantes à distância no processo de ensino-aprendizagem [9][10][15]. O desenvolvimento tecnológico e a criação da *Internet* possibilitaram o desenvolvimento de ambientes e sistemas para auxilio aos estudantes no processo de ensinoaprendizagem [10] [11].

Nas últimas décadas a utilização de sistemas de ensino baseados na I*nternet* cresceu no meio acadêmico [11][21]. Entre os benefícios que o uso de sistemas deste tipo traz para o processo de ensino-aprendizagem estão o fácil acesso as informações, facilidade de atualização destes conteúdos, etc [20].

Para o ensino de estatística existem vários sistemas disponíveis pela *Internet* [11]. São exemplos os sistemas desenvolvidos por Roberts [12], Teixeira et al [14] e Gomes et al. [6] [7][8].

O sistema desenvolvido por Roberts [12], o *Understanding Statistics*, consiste em um curso introdutório de Estatística com seis módulos apresentando conteúdo para uma variedade de cursos introdutórios de estatística. Ele dispõe de gráficos, simulação e animação, além de facilidades para a análise de dados a ser realizada pelo estudante.

O *ProEstWeb* é um ambiente de ensino de Probabilidade e Estatística na *Internet* destinado a alunos do curso de Ciência da Computação [14]. Neste ambiente os alunos encontram os mais variados objetos instrucionais, desafios, mecanismos de comunicação para apoiar a colaboração e um calendário com atividades de forma a auxiliá-lo no aprendizado de conceitos estatísticos.

O sistema *Calculadora Estatística* desenvolvido por Gomes et al. [6][7][8] é um sistema dedicado ao ensino de conceitos básicos de estatística através da *Internet,* que orienta o aluno acerca dos corretos passos de uma análise estatística. Ele é composto por um ambiente que permite ao aluno utilizar seus próprios dados e avalia as operações realizadas, notificando através de mensagens os erros cometidos e orientado sobre sua correta utilização.

#### **ENSINO DE PROBABILIDADE**

O ensino da Teoria da Probabilidade é a base para o aprendizado da teoria estatística. Apesar de sua importância a utilização de conceitos da Teoria da Probabilidade pode ser equivocada seja pela escolha de parâmetros inadequados ou pela falta de conhecimento das suposições necessárias para sua utilização.

 O ensino de conceitos da Teoria da Probabilidade não é propriamente trivial [2]. Um exemplo está no estudo feito por Ancker [2] que discute a dificuldade dos estudantes no aprendizado de conceitos básicos de probabilidade condicional. A utilização de sistemas de apoio ao ensino através da *Internet* é uma alternativa para auxiliar estudantes no processo de ensino-aprendizagem. As vantagens no uso de tais sistemas são que eles permitem um fácil acesso à informação, facilitando a exploração e compreensão destes conceitos [13][20][22]. Na literatura existem muitos exemplos de sistemas dedicados ao ensino de conceitos básicos de Probabilidade e de Distribuições de Probabilidade. Dentre eles, pode-se citar o ALEA [1] e o CAST [14].

 O projeto *ALEA - Acção Local Estatística Aplicada* [1] consiste em um projeto que tem como objetivo fornecer ferramentas utilizadas na compreensão, utilização e ensino de estatística. É destinado aos docentes e alunos do ensino secundário e fornecem conteúdos teóricos através de páginas da *Web*, simulações e a realização regular de cursos à distância (*e-learning*). Este sistema fornece um conteúdo teórico de apoio ao ensino de probabilidade compostos por tópicos de apoio à conceitos básicos de Probabilidade, de distribuições de probabilidade e algumas simulações.

 O *CAST,* desenvolvido por [14], consiste em um sistema de apoio ao ensino de estatística que funciona tanto localmente como através da *Internet*. É um sistema modular que contém um conjunto de páginas *Web* com conteúdo referente a estatística descritiva e noções básicas de Probabilidade, assim como regressão não-linear, análise multivariada e controle estatístico de qualidade.

 Assim como os sistemas CAST [14] e ALEA [1], os sistemas dedicados ao ensino de conceitos básicos de Probabilidade e de Distribuição de Probabilidade presentes na literatura [12][14] se restringem ao ensino de conceitos básicos. Dentre eles estão o conceito de evento, probabilidade simples e condicional e de algumas poucas distribuições de probabilidade, como a distribuição Binomial, Exponencial, Normal e de Poisson. Observa-se que dentre os sistemas existentes, não são todos os que fornecem algum tipo ambiente interativo que permita algum tipo de interação com o estudante [1]. Os sistemas que permitem este tipo de interação [4][13][14], geralmente

<sup>1</sup> Renata Grigorio Silva Gomes, Estudante de Iniciação Científica (PIBIC/CNPq/UFPB). Departamento de Estatística, Universidade Federal da Paraíba, Cidade Universitária s/n CEP 58.051-900 João Pessoa – PB - Brasil, tel.: +55 83 216-7075, renatagrigorio@yahoo.com.br

Liliane dos Santos Machado, Departamento de Informática, Universidade Federal da Paraíba, Cidade Universitária s/n CEP 58.051-900 João Pessoa – PB - Brazil, liliane@di.ufpb.br

<sup>3</sup> Ronei Marcos de Moraes, Departamento de Estatística, Universidade Federal da Paraíba, Cidade Universitária s/n CEP 58.051-900 João Pessoa – PB - Brazil, tel.: +55 83 216-7075, ronei@de.ufpb.br

fornecem simulações ou gráficos interativos onde é permitido ao estudante explorar modelos e experimentar teorias, não existindo qualquer tipo de controle sobre os parâmetros inseridos ou a verificação prévia de seus prérequisitos.

 Segundo [7] e [10], um sistema de apoio ao ensino deve possuir algumas características de interação específicas com o estudante: verificar as operações realizadas e não permitir operações incorretas, alertando o estudante sobre essas ocorrências. Diante da inexistência de um sistema de apoio ao ensino de Conceitos Básicos de Distribuições de Probabilidade, via *Web,* que possua tais características, este artigo apresenta um novo módulo de apoio ao ensino de conceitos básicos de Distribuições de Probabilidade, intitulado *ModProb*. Este módulo foi criado para adicionar novas funcionalidades ao sistema *Calculadora Estatística*  [6][7][8] através da implementação de funções responsáveis por auxiliar o estudante no aprendizado do correto significado dos parâmetros, sua correta forma de utilização, quando devem ser utilizados, além de exemplos de aplicações. Este sistema já possui dois outros módulos, sendo um de ensino de Estatística Básica e outro de ensino de Controle Estatístico de Qualidade. Este novo módulo disponibiliza funções responsáveis pelo cálculo de funções de probabilidade, geração de gráficos e simulações de quinze distribuições de probabilidade diferentes (Normal, Exponencial, Log-Normal, Geométrica, Poisson, t-Student, Beta, Binomial, Bernoulli, Qui-Quadrado, Uniforme, Uniforme Discreta, Gama e Hipergeométrica).

Além de poder ser usado via *Web*, as vantagens que a utilização do *ModProb* fornece frente outros sistemas presentes na literatura são que, este módulo verifica as operações feitas pelo estudante e não permite operações incorretas. Outra vantagem é que este sistema fornece um ambiente que permite ao estudante o controle sobre os parâmetros inseridos permitindo assim que ele absorva e fixe o conhecimento adquirido de forma eficiente e interativa.

# **METODOLOGIA**

A metodologia utilizada na construção do *ModProb* baseiase na teoria construtivista de Jean Piaget. Segundo Piaget as bases de sua teoria, também chamada de *Epistemologia Genética*, estabelece que as relações entre o sujeito e o seu meio consistem numa interação de modo tal que a consciência não começa pelo conhecimento dos objetos nem pelo da atividade do sujeito, mas por um estado diferenciado; e é desse estado que derivam dois movimentos complementares, um de incorporação das coisas ao sujeito, o outro de acomodação às próprias coisas [3][19].

Esta metodologia propõe que o aprendizado dos conceitos pelo estudante se dá através da interação dele com o sistema. Caso o estudante execute um comando de forma correta, sua análise é finalizada com sucesso. Caso contrário, o sistema não permite que a solicitação seja finalizada, notificando o estudante sobre o(s) erro(s) cometido(s). Com este tipo de metodologia, este sistema faz com que o estudante fixe os corretos passos utilizados em uma solicitação, de forma a executar uma dada técnica de forma correta em suas análises.

Para avaliar se o estudante executa os comandos de forma correta no sistema, é utilizado um conjunto de estruturas lógicas que monitoram os comandos do estudante. Esta avaliação é feita através da verificação de restrições e pré-requisitos, relacionados com o conhecimento retido previamente. As restrições estão relacionadas com a proibição de certas solicitações, por exemplo, em casos onde o nível de mensuração da variável não se adequou à análise pretendida. Os pré-requisitos estão relacionados com a execução prévia de certas solicitações, onde seus resultados são importantes para a solicitação pretendida. O conhecimento prévio vai ser a base para que o estudante possa utilizar, de forma correta, determinada técnica, pois caso existam dúvidas ou o estudante possua um conhecimento inconsistente, na utilização das técnicas o sistema irá detectá-los através dos erros cometidos.

Uma das vantagens do uso desta metodologia reside no fato de estimular o estudante no processo de ensinoaprendizagem. Isto porque este sistema faz com que o estudante comece a se preocupar com as ações feitas e a rever todos os passos seguidos, sempre que cometer algum erro. Com isto, o estudante se torna o responsável pela construção do seu próprio conhecimento. Suas principais características são:

• Age na memorização dos passos de uma análise e na compreensão de conceitos;

• É capaz de restringir e (ou) proibir a execução de comandos que não sejam executados de forma correta;

• Auxilia na detecção de falhas de conhecimento, ensina os corretos passos de execução de uma análise.

Para a aplicação da metodologia adotada neste sistema, foram utilizadas as seguintes ferramentas: A linguagem de programação Java [5], o *software* R [17][18] para a geração dos gráficos, cálculo de funções e simulações de dados e o sistema Rserve [15][16] para traduzir através da Internet comandos para o *software* R.

# **ARQUITETURA**

O *ModProb* é parte integrante do sistema Calculadora Estatística e consiste em um módulo de apoio ao ensino de Probabilidade. Ele é dividido em duas partes distintas (descritas detalhadamente a seguir): a primeira é composta por um módulo de Probabilidade contendo quinze distribuições (distribuição Normal, Exponencial, Log-Normal, Geométrica, Poisson, t-Student, Beta, Binomial, Bernoulli, Qui-Quadrado, Uniforme, Uniforme Discreta, Gama, Hipergeométrica) e a segunda parte consiste em um módulo de orientação ao estudante. A seguir estes módulos serão melhor descritos nos parágrafos seguintes.

O módulo de Probabilidade é a parte do *ModProb* responsável pelo cálculo de funções como função densidade

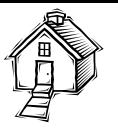

de probabilidade, função de probabilidade, função de distribuição acumulada e função de distribuição inversa. É ainda responsável pela simulação de dados e a geração de gráficos. Este módulo também é responsável pela realização de operações básicas como leitura de arquivos de dados e verificação de nível de mensuração dos dados utilizados. A Figura 1 apresenta o diagrama de casos de uso Módulo de Probabilidade que ilustra todas as funções do *ModProb.*

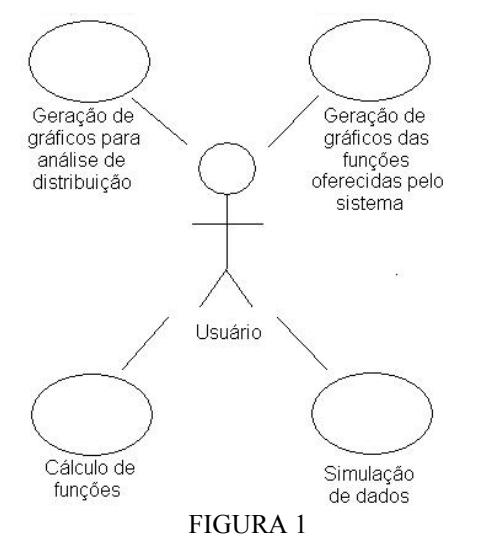

DIAGRAMA DE CASOS DE USO DO MÓDULO DE PROBABILIDADE*.* 

O módulo de Orientação ao Estudante é a parte do *ModProb* responsável por orientar o estudante em suas ações através da verificação de pré-requisitos em suas análises. Para isto este módulo avalia e notifica as ações executadas pelo estudante e envia mensagens contendo os erros cometidos. A Figura 2 apresenta o diagrama de casos de uso Módulo de Orientação ao Estudante ilustrando suas funções.

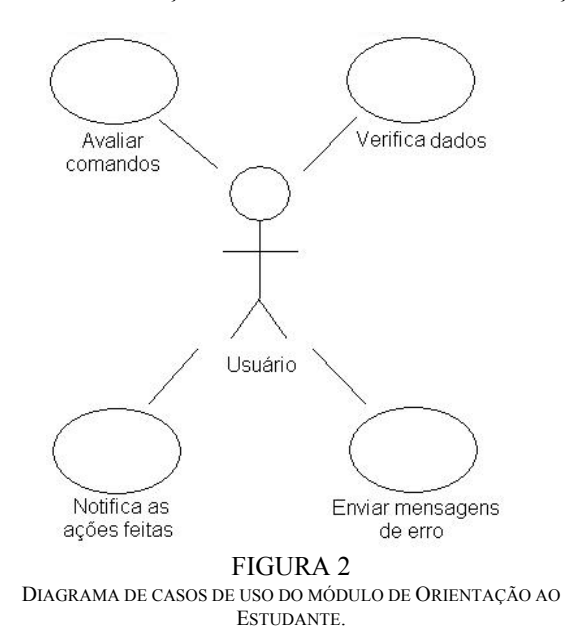

## **RESULTADOS**

Em sua primeira versão, o *ModProb* é um novo módulo de apoio ao ensino de Probabilidade. Ele é responsável por implementar rotinas para o cálculo de funções, geração de gráficos e simulações de amostras de quinze distribuições de probabilidade. A Figura 3 apresenta a tela inicial do *ModProb* .

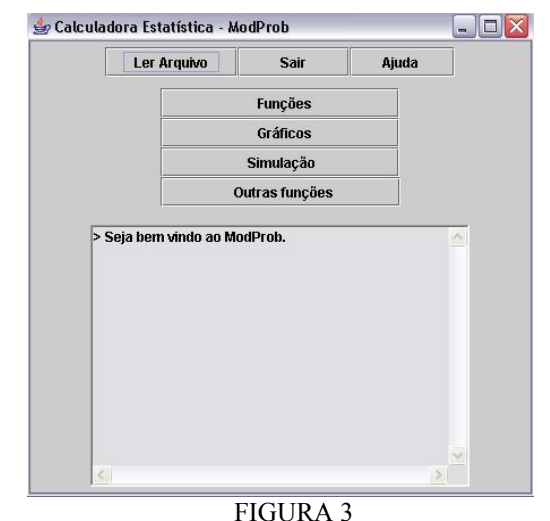

TELA INICIAL DO MODPROB.

O *ModProb* oferece rotinas para o cálculo de funções e para a geração de gráficos para:

- função densidade, *f*(*x*) (para distribuições de probabilidade contínuas);
- função de probabilidade *P*(*x*) (para distribuições de probabilidade discretas);
- função distribuição acumulada *F*(*x*) (para distribuições de probabilidade discretas e contínuas) e
- funções para simulação de amostras além de funções para a geração de gráficos (*boxplots*, histogramas, etc) e o cálculo de medidas para os dados simulados pelo sistema.

A Figura 4 apresenta um exemplo de procedimento utilizado na geração de um gráfico de uma função densidade de uma distribuição de probabilidade através do *ModProb*. No esquema visualizado na Figura 4, estão os passos utilizados para a geração de um gráfico de uma distribuição de probabilidade, onde foi selecionado na tela inicial do sistema o botão 'Gráficos' (Passo1), seleção da função e distribuição de probabilidade (Passo2), os parâmetros referentes à distribuição de probabilidade e/ou a função solicitada são preenchidos (Passo3). Como todos os prérequisitos da solicitação foram verificados, ou seja, todos os parâmetros foram inseridos de forma correta respeitando as restrições da distribuição utilizadas, o sistema conclui a solicitação e exibe o gráfico gerado.

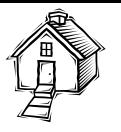

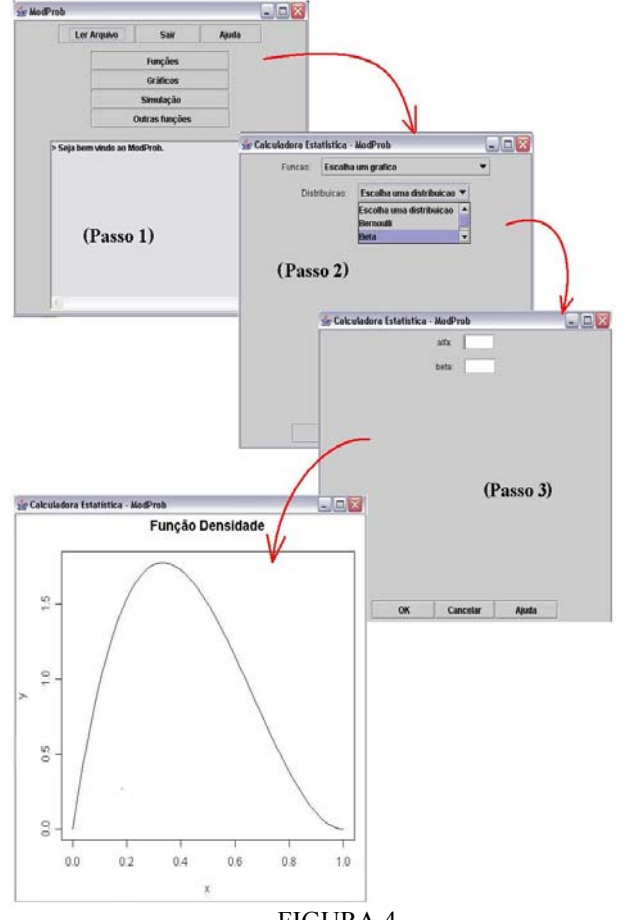

FIGURA 4 ESQUEMA DO PROCEDIMENTO REALIZADO NO MODPROB, PARA A GERAÇÃO DE UM GRÁFICO DA FUNÇÃO DENSIDADE DE PROBABILIDADE DA DISTRIBUIÇÃO BETA.

No exemplo da Figura 4, foi feita uma solicitação de um gráfico da função densidade de probabilidade da distribuição Beta, com parâmetro alfa igual a 2 e parâmetro beta igual a 3. No caso de algum erro ser cometido na solicitação, ela não é finalizada e uma mensagem de erro é exibida ao estudante. A Figura 5 apresenta um exemplo de procedimento onde o estudante comete um erro. Neste exemplo o estudante solicitou um gráfico (Passo 1) para a distribuição de Bernoulli onde ele especificou um gráfico da função de probabilidade desta distribuição (Passo 2) e o parâmetro p desta distribuição como sendo o valor 2,5 (Passo 3). Ao finalizar a solicitação o sistema envia uma mensagem de erro indicando qual erro foi cometido.

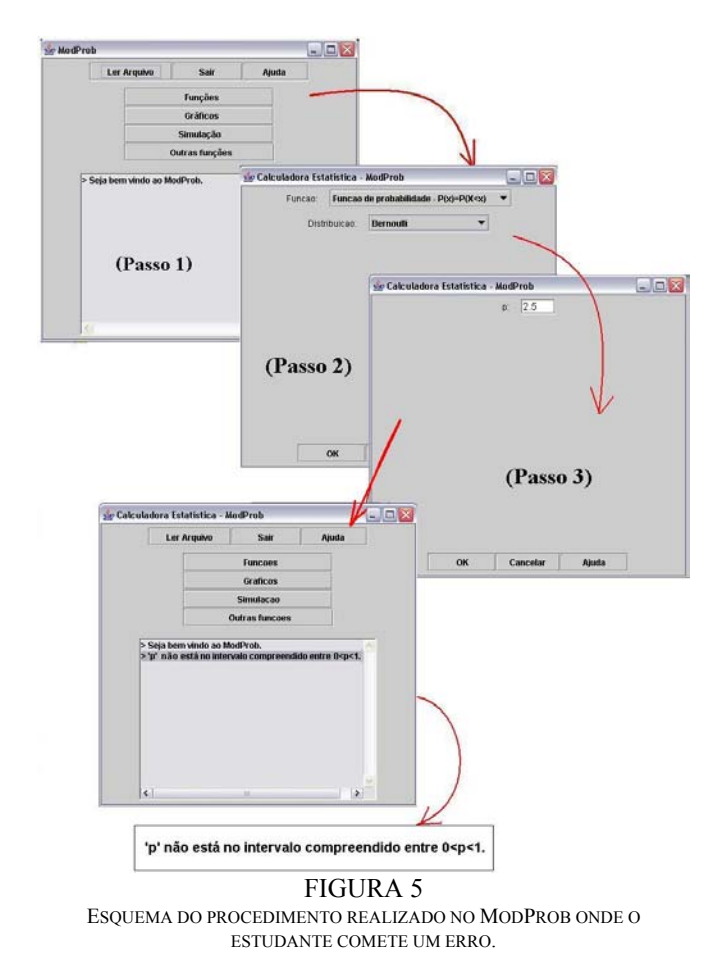

#### **CONCLUSÕES**

Neste artigo foi apresentado um novo módulo de apoio ao ensino de Distribuições de Probabilidade no sistema Calculadora Estatística, intitulado *ModProb*. Como parte integrante do sistema Calculadora Estatística, sua principal característica consiste em auxiliar estudantes com suas dúvidas e verificar seu conhecimento sobre a seqüência correta de uma análise estatística.

Este sistema avalia restrições e pré-requisitos que podem impedir a execução de operações inválidas. Os benefícios adquiridos com a utilização do *ModProb* frente outros sistemas presentes na literatura são:

• Absorção do conhecimento de forma eficiente e interativa, permitindo ao estudante manipular os parâmetros inseridos para qualquer distribuição;

• Correção de deficiências provenientes de um aprendizado insuficiente, uma vez que ao interagir com o sistema o estudante pode praticar todos os conceitos aprendidos;

• Fixação dos corretos passos de execução de uma técnica

• Identificação e correção de erros cometidos, visto que ao cometer um erro o sistema comunica o estudante

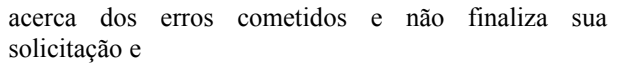

• Pode ser usado localmente ou a distância.

A interface do *ModProb* consiste em uma estrutura disposta sob um formato intuitivo que auxilia na compreensão de conceitos teóricos de Distribuições de Probabilidade. Neste módulo, o tratamento de exceções é feito através da avaliação de restrições e de pré-requisitos. As restrições avaliadas estão relacionadas com o tipo da variável utilizada na solicitação e os pré-requisitos relacionam-se com a realização de ações como a leitura do arquivo de dados e/ou especificação de parâmetros.

## **AGRADECIMENTOS**

Renata Grigório Silva Gomes foi aluna bolsista PIBIC/UFPB/CNPq durante desenvolvimento deste trabalho.

#### **REFERENCIAS**

- [1] ALEA Acção Local Estatística Aplicada, 1999. [online] <http://www.alea.pt>. Acesso em: 3 de julho de 2007.
- [2] Ancker, J. S., "The Language of Conditional Probability", *Journal of Statistics Education*, Vol 14, No 2, 2006.
- [3] Azenha, M. G., *Construtivismo: De Piaget a Emilia Ferreiro*, Ed. Atica, 7ª Edição, 2001.
- [4] Dalgarno, B., "Interpretations of constructivism and consequences for computer assisted learning", *British Journal of Educational Technology*, Vol 32, No 2, 2001, pp. 183-194.
- [5] Deitel, H. M., Deitel, P. J., *Java How to Program*, Bookman, 2003.
- [6] Gomes, R. G. S., Moraes, R. M., Machado, L. S., "The Calculadora Estatística for Present and Distance Learning", *Proceedings of the 7th International Conference on Teaching Statistics (ICOTS-7)*, 2006.
- [7] Gomes, R. G. S., Moraes, R. M., Machado, L. S., "An architecture for distance learning to support statistics teaching", *Proceedings of 2005 IASTED International Conference on Computers and Advanced Technology in Education (CATE'2005)*, 2005a.
- [8] Gomes, R. G. S., Moraes, R. M., Machado, L. S., "A Tool for Basic Statistics Learning on the Web", *Proceedings of Global Congress on Engineering and Technology Education (GCETE'2005)*, 2005b, pp. 853-856.
- [9] Moore, D. S., "A Generation of Statistics Education: An Intervew with Frederick Mosteller", *Journal of Statistics Education*, Vol 1, No 1, 1993.
- [10] Moraes, R. M., Zuffo, J. A., "An Intelligent Tool for Distance Learning Support", *Proceedings of 2001 IASTED International Conference on Computers and Advanced Technology in Education (CATE'2001)*, 2001, pp. 241-244.
- [11] Oest, R. W., Ogden, R. T., "Interactive Demonstrations for Statistics Education on the World Wide Web", Journal *of Statistical Education*, Vol 6, No 3, 1998.
- [12] Roberts, D., "Understanding Statistics: A Computer Package for Teaching and Learning Statistics", The *American Statistician*, Vol 47, No 1, 1993, pp. 40-47.
- [13] Stirling, D., "Interactive 3-Dimensional Diagrams for Teaching Multiple Regression", *Proceedings of the 7th International Conference on Teaching Statistics (ICOTS'7)*, 2006.
- [14] Teixeira, A. C., Pasqualotti, A., Bertoletti, A. C., Pasqualotti, P. R., "ProEstWeb - Ambiente de ensino de Probabilidade e Estatística para alunos de Ciência da Computação", *Relatório da Disciplina de Laboratório de Teleducação do Curso de Pós-graduação em Informática na Educação da UFRGS*, Porto Alegre, 2002.
- [15] Urbanek, S., "Rserve a Fast Way to Provide R functionality to Applications", *2003 Proceedings of the 3rd International Workshop on Distributed Statistical Computing (DSC 2003)*, 2003.
- [16] Urbanek, S., Rserve on line documentation, 2003b. http://stats.math.uni-augsburg.de/Rserve. Acesso em: 3 de agosto de 2007.
- *[17]* Venables, B., Smith, D., Gentleman, R., Ihaka, R., *Notes on R: A Programming Environment for Data Analysis and Graphics*, 2004, http://bayes.math.montana.edu/Rweb/Rnotes/R.html.
- [18] *Verzani, J., SimpleR Using R for Introductory Statistics*, 2003. [online] <http://www.r-project.org/Manuals/simpleR>. Acesso em: 20 de julho de 2007.
- [19] Wadsworth, B. J., *Piaget's Theory of Cognitive and Affective Development – Foundations of Constructivism*, 5th Edition. Allyn & Bacon, 1995.
- [20] Wang, S., Lin, S. S. J., "The application of social cognitive theory to web-based learning through NetPorts", *British Journal of Educational Technology*, Vol 38, No 4, 2007, pp. 600–612.
- [21] Ward, B., "The Best of Both Worlds: A Hybrid Statistics Course", *Journal of Statistics Education*, Vol 12, No 3, 2004.
- [22] Yablon, Y. B., Katz, Y. J., "Statistics Through the Medium of the Internet: What Students Think and Achieve", *Academic Exchange Quarterly*, Vol 5, No 4, 2001, pp. 17-22.